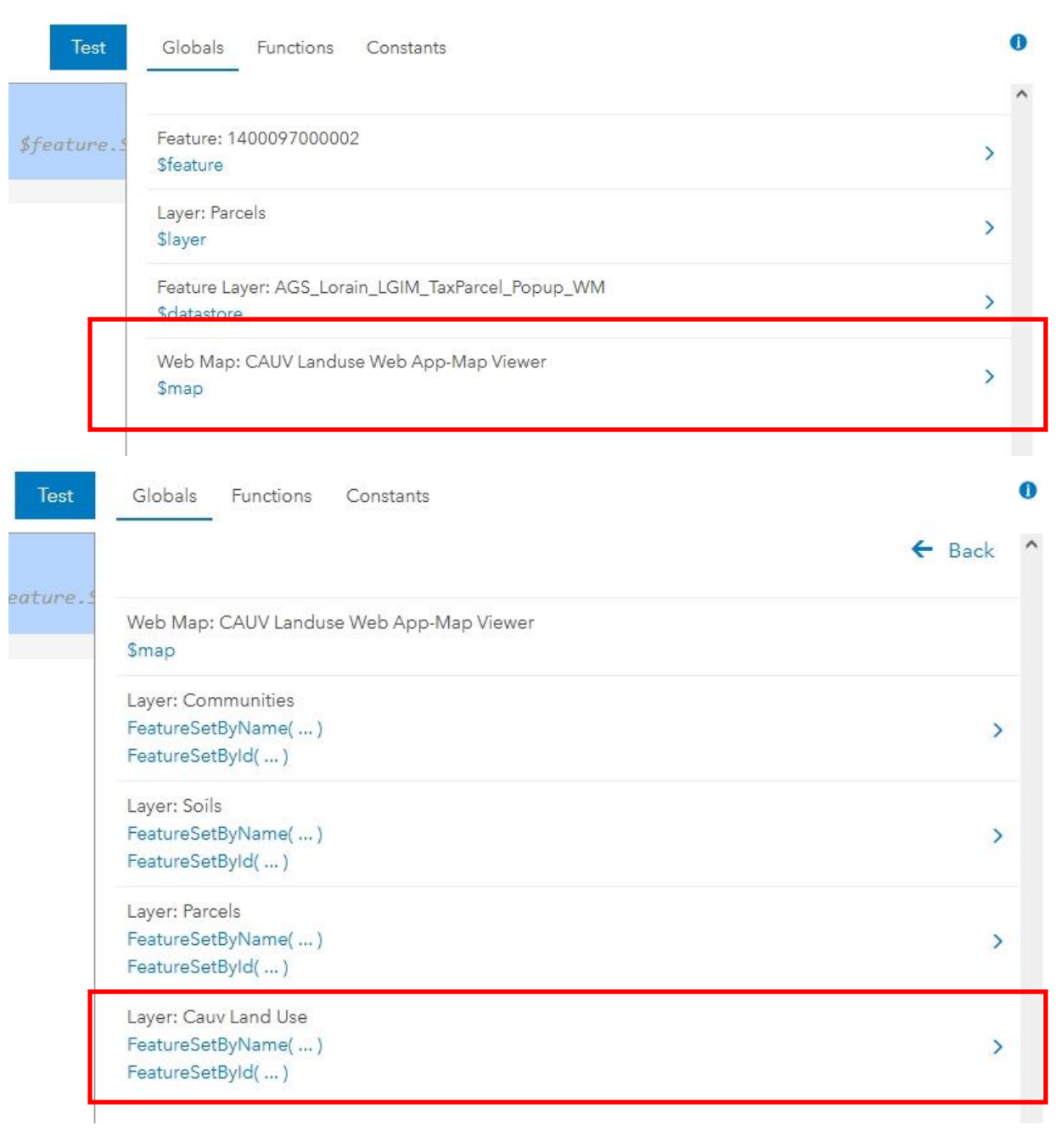

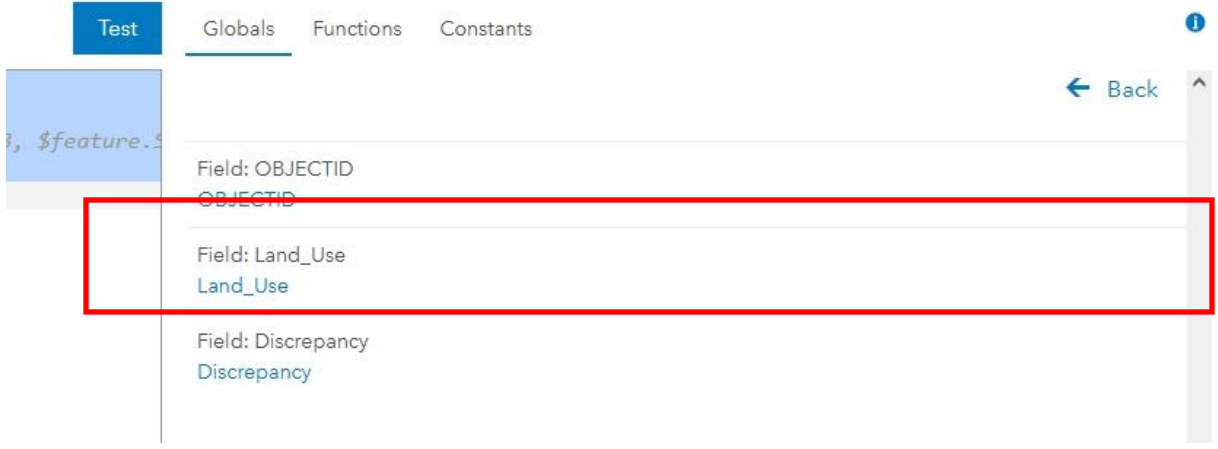

I pasted this code into the tax parcel layer

# Custom / Edit

#### Test Globals Expression Functions // Load the Land use Layer  $\mathbbm{1}$ 2 var fs\_land\_use = FeatureSetByName(\$map, "LandUse", ["\*"], true)<br>3 // intersect the parcel feature with the land use layer Feature: 14000970000 4 var fs\_land\_use\_intersect = Intersects(\$feature, fs\_land\_use) **Sfeature** 5 // get the first intersecting land use feature Layer: Parcels 6 var land\_use\_feature = First(fs\_land\_use\_intersect) **Slayer** 7 8 // no land use feature? -> return null 9 if(land\_use\_feature == null) { return null } Feature Layer: AGS\_Lo 10 // else return the land use field Sdatastore 11 **return** land\_use\_feature.LandUseField Web Map: CAUV Lanc **Smap**

## Configure Pop-up

## Parcels

Show Pop-ups

## Pop-up Title

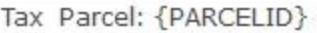

 $\pm$ 

### Pop-up Contents

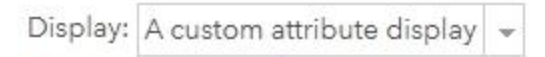

**CONFIGURE** 

Configure Attributes

#### **Attribute Expressions**

Adding expressions allows you to create new information from existing fields for use in pop-ups.

ADD

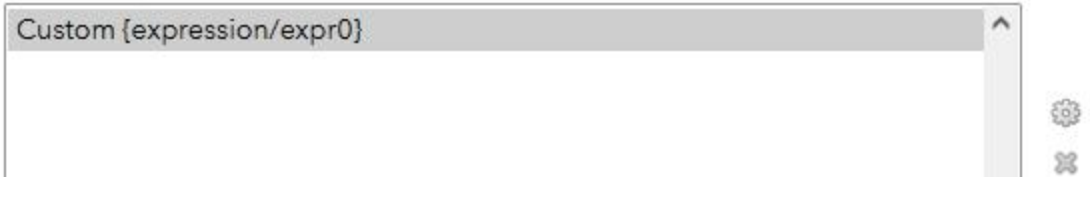

This shows the expression added

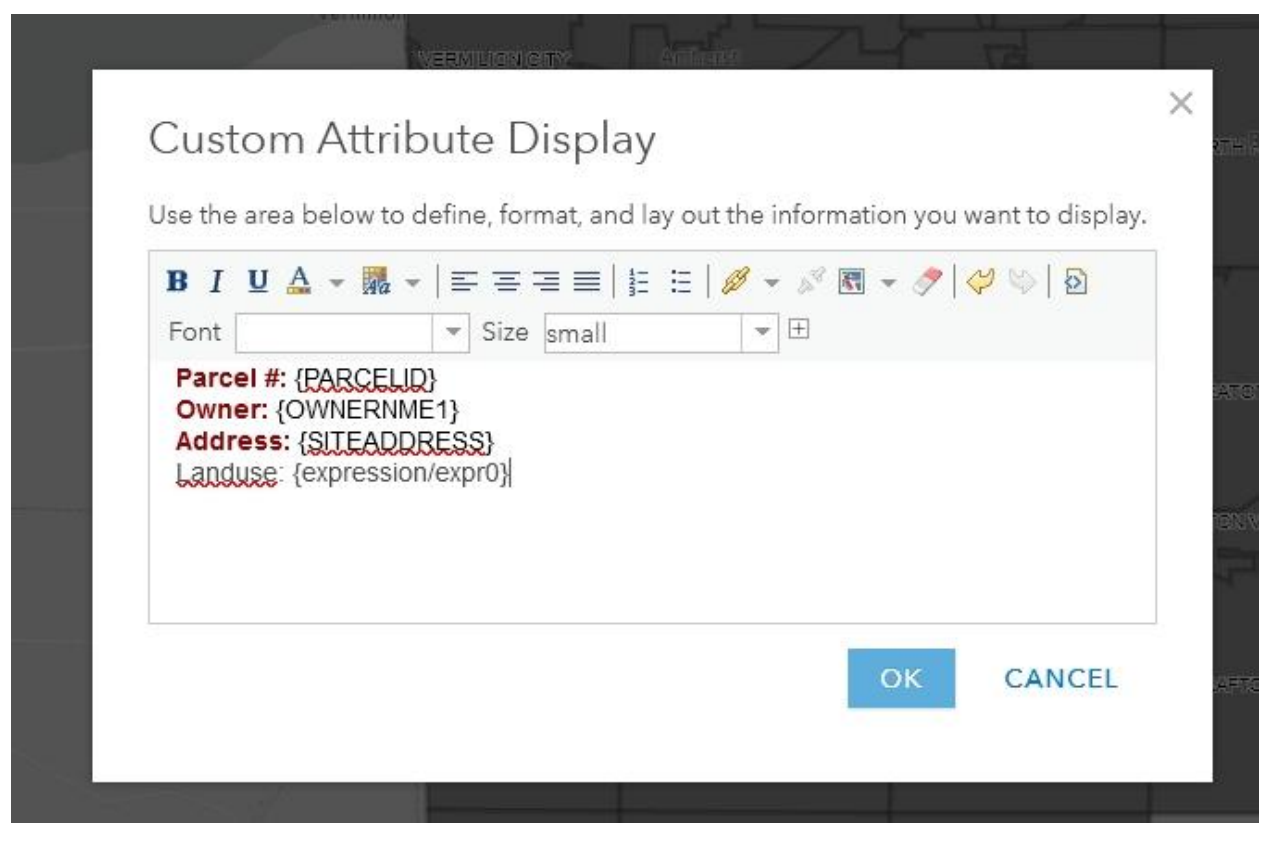

Here's how it looks in the display window and what the result below shows. It's not giving the name of the landuse.

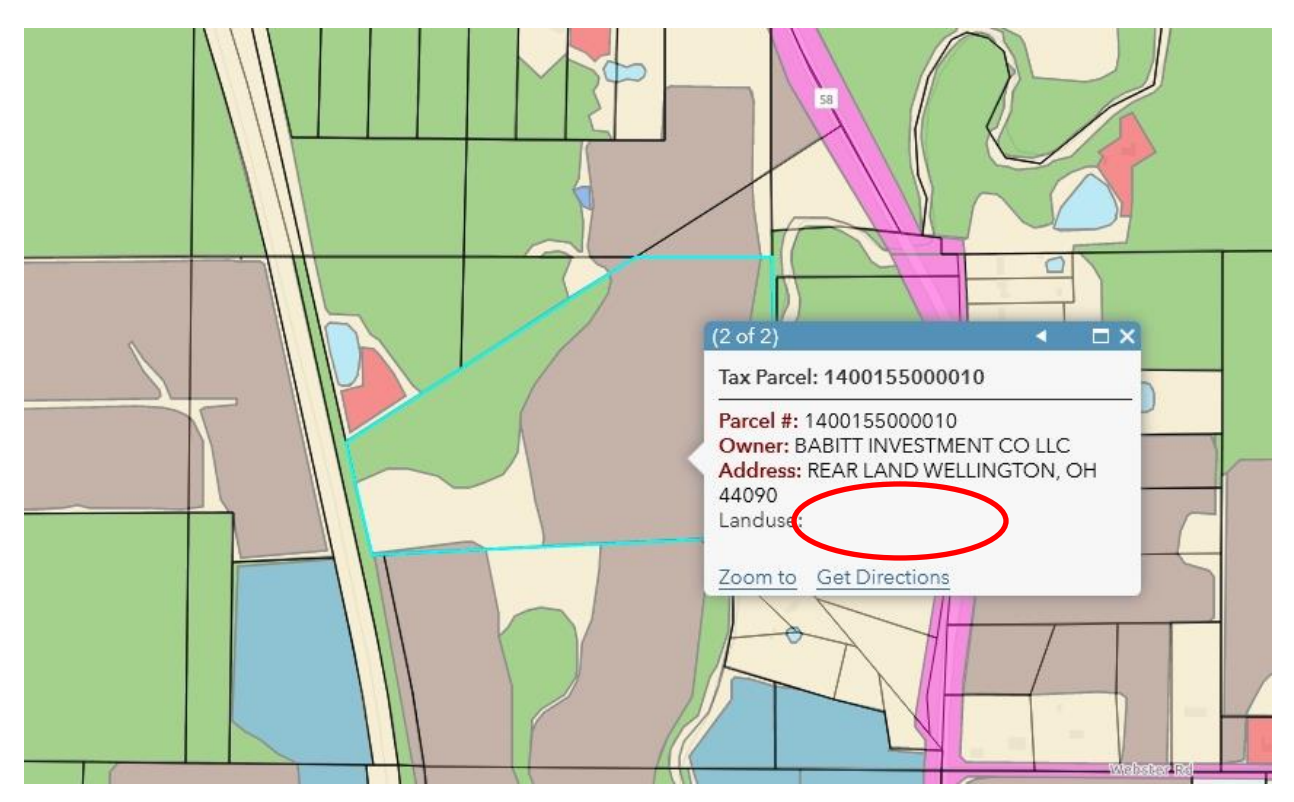